## (DE) ACHTUNG!

Vor Beginn der Montagearbeiten lesen Sie bitte aufmerksam die Sicherheitshinweise!

# (EN) WARNING!

Before assembling, please read carefully the safety instructions!

# (NL) LET OP!

Lees de veiligheidsinstructies zorgvuldig door voordat u met de montage begint!

## (FR) ATTENTION!

Avant le début des travaux de montage, prière de lire attentivement les consignes de sécurité

# (IT) ATTENZIONE!

Prima di installare leggere attentamente l'avviso di sicurezzal

# (ES) ATENCIÓN!

Antes de comencar con los trabajos de montaje leer detenidamente los avisos de seguridad!

# (PL) UWAGA!

Przed przystąpieniem do prac montażowych uważnie należy przeczytać wskazówki bezpieczeństwa!

## (FI) HUOMIO!

Ennen asennustöiden aloittamista pyydämme Teitä lukemaan turvaohjeet huolellisesti!

# (CZ) POZOR!

Než začnete provádět montážní práce, přečtěte si důkladně bezpečnostní pokyny!

# (RU) BHUMAHUE!

До начала монтажных рабт внимательно прочтите эти указания ло технике безопасности!

# (GR) ΠΡΟΣΟΧΉ!

Πριν την διεξαγωγή της συναρμολόγησης διαβάστε προσεκτικά τις υποδείξεις ασφαλείας!

(RO) ATENTIUNE! A se citi cu atenție îndicațiile privind siguranța, înainte de începerea montării!

# (BG) BHUMAHUE!

ПреДИ Да Запоцнете работите по монтажа прочеТеТе ВНиМаТелНо упbТВаНиеТо За беЗопасНосТ!

# (TR) DIKKAT!

Montaja ba°lamadan önce güvenlik talimatnamesini titizlikle okuvunuz!

# (HU) FLGYELEM!

A szerelési munkák megkezdése előtt figyelmesen olvassa el a biztonsági útmutatásokat!

# (SV) OBS!

Läs säkerhetsanvisningama noga innan du börjar med monteringsarbetena!

# (HR) POZOR!

Prije početka montaže molimo pozorno pročitajte sigurnosne naputke!

# (SL) POZOR!

Prosim.da pred zacetkom montaze.zaradi varnosti preberete vas navodila, ki so prilozena!

# (SK) POZOR!

Pred tým ako začnete robiť montážne práce, prečítajte si dôkladne bezpečnostné pokyny!

## (PT) CUIDADO!

Antes de iniciar os trabalhos de montagem por favor leia atentemente os avisos de segurança!

# (BA) POZOR!

Prije početka montaže molimo pažljivo pročitajte sigurnosne upute!

# (LT) DĖMESIO!

Norėdami saugiai ir teisingai sumontuoti šviestuv vadovaukitės šia instrukcija!

## (ET) HOIATUS!

Enne monteerimist lugege ohutusjuhised tähelepanelikult läbil

# (DA) OBS!

Læs sikkerhedsinformationen nøje, før du monterer produktet!

# (NO) ADVARSEL! Les sikkerhetsinformasjonen nøye før du monterer

produktet! (LV) UZMANĪBU!

Pirms montāžas uzmanīgi izlasiet drošības norādījumus!

# (SR) UPOZORENJE!

Prije početka montaže, pažljivo pročitajte sigurnosne upute!

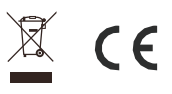

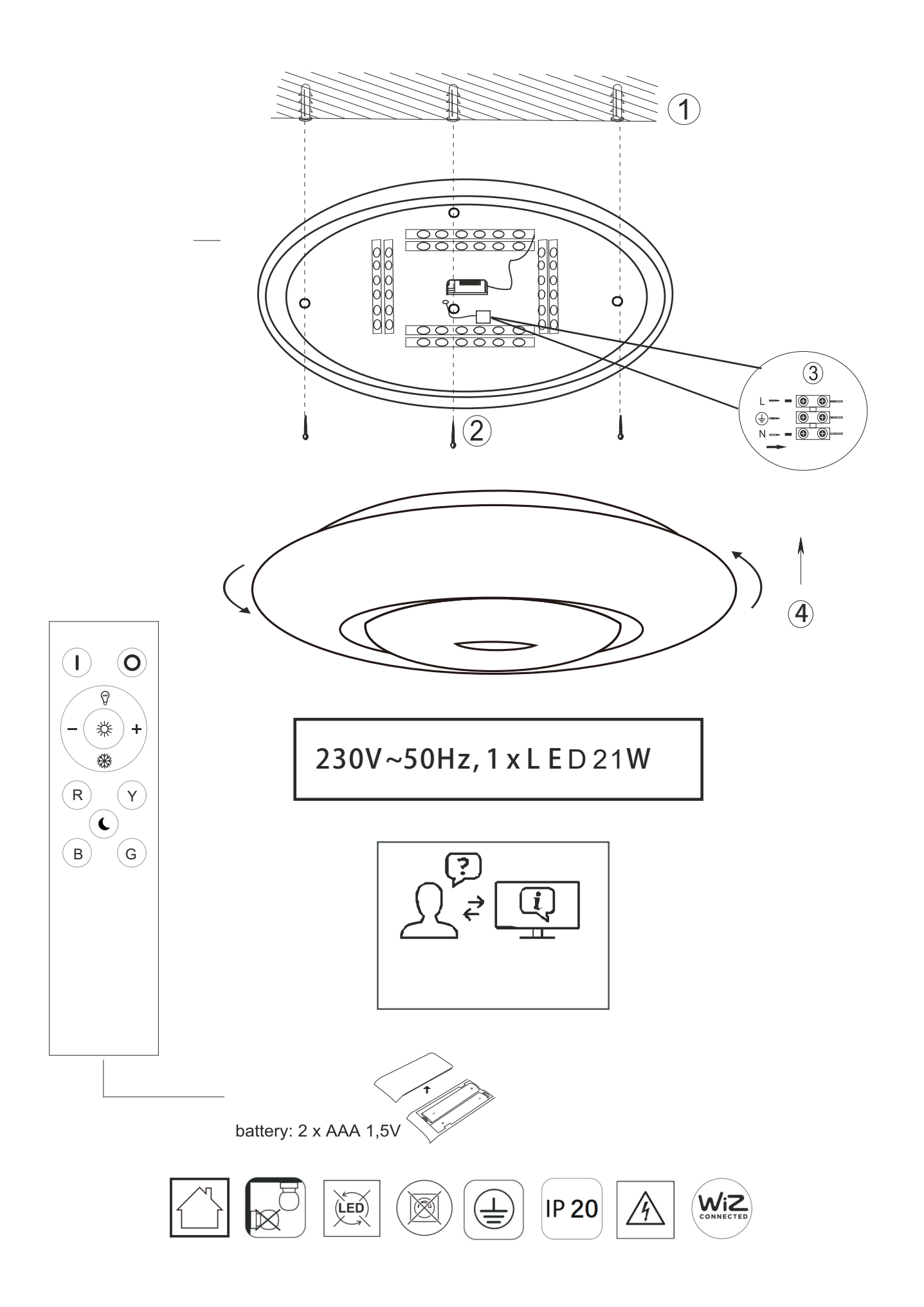

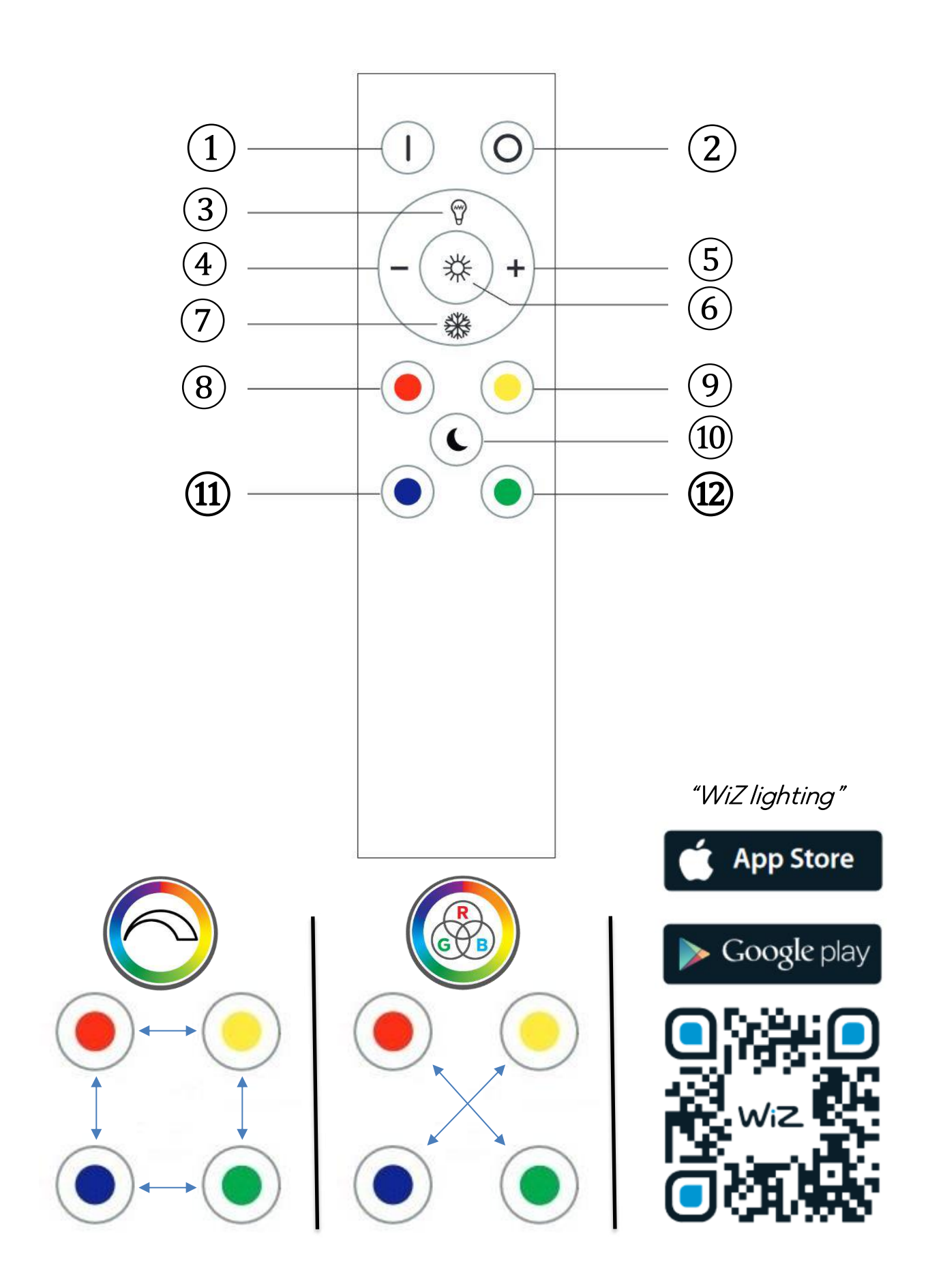

## 1 x ANschalten, um Modus 1 zu aktivieren

2 x ANschalten, um Modus 2 zu aktivieren Modus 1 wird unter dem Fernbedienungssymbol in der App auf Taste 1 zugewiesen. Modus 2 wird unter dem Fernbedienungssymbol in der App auf Taste 2 zugewiesen.

**WiZClick macht deinen Wandschalter schlauer:**

**Funktionsbeschreibung mit Fernbedienung**

Es wird immer das zuletzt eingestellte Lichtszenario wiedergegeben (Memory-Effekt). Alle Leuchten die sich im Sendebereich befinden, werden

### angesteuert.

## **Bedienung der Fernbedienung**

1. & 2. Ein- / Aus-Taste 3. Warm: Farbeinstellung Warmweiß

4. & 5. Helligkeitsregler: Die Regulierung erfolgt stufenweise. Durch kurzes Drücken lassen sich die einzelnen Stufen ansteuern. Durch dauerhaftes Drücken der Taste wird das Maximum bzw. Minimum an Helligkeit erreicht.

7. White: Farbeinstellung Kaltweiß

- 6. Tageslicht 8. rotes Licht 9. gelbes Licht 10. Nachtlicht 11. blaues Licht
- 
- 12. grünes Licht
- **WiZClick rende più intelligente il tuo interruttore a**

## **parete:** 1 accensione attiva la modalità 1

2 accensione attiva la modalità 2 La modalità 1 è assegnta al pulsane 1 sotto l'icona telecomando all'interno dell'app. a modaità 2 è assegnata al pulsante 2 sotto l'icona telecomando

#### all'interno dell'app. **Descrizione del funzionamento con telecomando**

Sarà sempre riprodotto l'ultimo scenario di illuminazione impostato (effetto-memoria)

Tutte le luci che si trovano nel raggio di trasmissione sono controllate.

### **Uso del telecomando**

1. & 2. Pulsante acceso/spento 3. Warm: Impostazione del colore bianco caldo 4. & 5. Regolatore di luminositä: la regolazione avviene<br>gradualmente. I singoli stadi possono essere attivati singolarmente<br>tramite una breve pressione dei tasti. Mantenendo premuto a lungo il<br>tasto, viene raggiunta l

7. White: Impostazione del colore bianco freddo

6. luce del giorno 8. Luce rossa 9. luce gialla

- 
- 10. Luce notturna 11. Luce blu 12. Luce verde
- 

## **Díky WiZClick bude váš nástěnný vypínač chytřejší:**

1 x zapnutí pro aktivaci režimu 1 2 x zapnutí pro aktivaci režimu 2 Režim 1 je přiřazen ke tlačítku 1 pod ikonou dálkového ovládání v

aplikaci. ežim 2 je přiřazen ke tlačítku 2 pod ikonou dálkového ovládání v aplikaci.

## **Popis toho, jak světlo funguje s jednotkou dálkového**

**ovládání** Reprodukuje se vždy naposledy nastavený scénář osvětlení (paměťový efekt)

Ovládána jsou všechna světla, která jsou v dosahu přenosu.

### **Funkce dálkového ovladače**

1. & 2. Tlačítko On/Off 3. Teplá: Nastavení barev - teplá bílá 4. & 5. Regulátor jasu: Nastavení probíhá v několika fázích. Jednotlivé fáze je možno ovládat krátkodobým stiskem. Trvalý stisk tlačítka vede k dosažení

maximálního nebo minimálního jas 7. Bílá: Nastavení barev - studená bílá

6. denní světlo 8. červené světlo 9. žluté světlo 10. Noční světlo

11. modré světlo 12. zelené světlo

BG

## **WiZClick прави Вашия ключ интелигентен:**

1 х вилочване активиза режим 1<br>2 х вилочвания активира режим 2<br>Режим 1 се активира също с бутон 1 под иконата на<br>дистанционното управление в приложението<br>Дистанционното управление в приложението.<br>Дистание как работи освет

**дистанционното управление**<br>Винаги се възпроизвежда последно настроената светлинна<br>програма (ефект "памет").

Всички светлини, които са в обхвата на предаване, се контролират.

## **Работа с дистанционното управление**

1. & 2. Бутон за включване/ изключване 3. Топло: Цветова настройка – топло бяло

4. & 5. Регулатор на яркостта: Регулирането се извършва на етапи.<br>Посредством натискане за кратко, могат да се контролират<br>отделните етапи. Продължителното натискане на бутона води до<br>достигане на максималната или мин

- 7. Бяло: Цветова настройка студено бяло
- 
- 6. дневна светлина 8. червена светлина
- 
- 
- 
- 9. жълта светлина 10. Нощно осветление 11. синя светлина 12. зелена светлина

1 x switch on to activate mode 1 2 x switch on to activate mode 2 Mode 1 is assigned to button 1 below the remote control icon in the

**WiZClick makes your wall switch smarter:**

EN

ES

app. Mode 2 is assigned to button 2 under the remote control icon in the app. **Description of how the light works with the remote** 

**control unit** The most recently configured light setting is always displayed (memory effect)

All lights that are in the transmission area are controlled.

## **Operation of the remote control**

1. & 2. On/Off Button 3. Warm: Colour setting - warm white 4. & 5. Brightness regulator: The adjustment takes place in stages. By pressing for a short period, it is possible to control the individual stages. Pressing the button permanently results in the maximum or minimum brightness being reached.

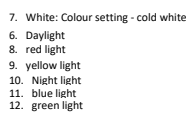

IT

## **WiZClick hace más inteligente tu interruptor de pared:**

1 x encender para activar el modo 1

- 2 x encender para activar el modo 2 El modo 1 está asignado al botón 1 en el icono de mando a distancia de
- la app. El modo 2 está asignado al botón 2 en el icono de mando a distancia de la app.

**Descripciön funcional con mando a distancia**

Se reproduce siempre el último ajuste lumínico (Efecto memoria)

## Todas las luces que están en el rango de transmisión están

controladas. **Maneio del mando a distancia**

1. & 2. Botón de encendido/apagado 3. Warm: ajuste cromätico de blanco caliente 4. & 5. Regulador de luminosidad: La regulaciön se efectüa mediante varios niveles. Pulsando brevemente, se ajustan los distintos niveles. Dejando pulsado el botön se alcanzan el mäximo o el mfnimo de luminosidad.

7. White: ajuste cromätico de blanco frfo

6. luz 8. luz roja 9. luz amarilla 10. Luz nocturna 11. luz azul 12. luz verde

CZ

### RU **WiZClick делает Ваш настенный выключатель**

**«умнее»:** 1 x включение для активации режима 1 2 x включение для активации режима 2 Режим 1 присваивается клавише 1, которая находится в<br>приложении под значком пульта дистанционного управления.<br>Режим 2 присваивается клавише 2, которая находится в<br>Описание работы светильника с пультом<br>Описание работы свет

**дистанционного управления** Всегда активируются настройки освещения, заданные в последний раз («эффект памяти»). Все фары, которые находятся в диапазоне передачи,

контролируются. **Порядок работы с пультом дистанционного** 

## 1. & 2. Кнопка включения/выключения<br>3. Теплый: Настройка цвета - теплый белый

4. & 5. Регулятор интенсивности освещения: В данном изделии<br>реализована возможность ступенчатого регулирования.<br>Кратковременное нажатие кнопки позволяет контролировать<br>отдельные этапы процесса регулирования. Длительно минимальный уровень освещенности.<br>7. Белый: Настройка цвета - холодный белый

- 6. лневной свет ялевной све<br>красный све 9. желтый свет 10. Night light 11. синий свет 12. зеленый свет
- TR

## **WiZClick, duvar anahtarınızı daha akıllı hâle getirir:**

1. modu acmak icin anahtarı 1 x etkinleştirin<br>2. modu açmak için anahtarı 2 x etkinleştirin<br>1. mod, uygulamadaki uzaktan kumanda simgesinin altındaki 1.<br>düğmeye atanır.<br>2. mod, uygulamadaki uzaktan kumanda simgesinin altın

# **Işığın uzaktan kumanda ünitesiyle nasıl çalıştığının**

**açıklaması**<br>Son ayarlanan aydınlatma senaryosu her zaman yeniden üretilir<br>(bellek etkisi).

İletim aralığındaki tüm ışıklar kontrol edilir.

## **Uzaktan kumandanın çalışması**

1. & 2. Aç/Kapa Düğmesi 3. Sıcak: Renk ayarı - sıcak beyaz 4. & 5. Parlaklık düzenleyici: Ayar, kademeli olarak yapılır. Kısa bir

süre için basarak, bireysel aşamaları kontrol etmek mümkündür. Düğmeye sürekli olarak basılması, maksimum veya minimum parlaklığa ulaşılmasıyla sonuçlanır.

- 7. Beyaz: Renk ayarı soğuk beyaz
- 6. gün ışığı 8. kırmızı ışık
- 
- 9. sarı ışık 10. Gece lambası 11. mavi ışık 12. yeşil ışık

**WiZClick rend votre interrupteur mural plus intelligent:**

FR

PL

GR

HU

NL

FI

RO

SE

**WiZClick maakt u muurschakelaar intelligenter:**   $1 \times$  AAN zetten voor het activeren van stand  $1 \times$  AAN zetten voor het activeren van stand 2 2 x AAN zetten voor het activeren van stand 2<br>Stand 1 is toegewezen aan toets 1 onder het<br>afstandsbedieningsicoontje in de app.<br>Stand 2 is toegewezen aan toets 2 onder het<br>afstandsbedieningsicoontje in de app.<br>**Deschrijvin** 

**afstandsbediening**<br>Er wordt altijd het laatst ingestelde lichtscenario weergegeven<br>(Memory-effect). Alle lichten die zich in het zendbereik bevinden, worden

4. & 5. Helderheidsregelaar: de aanpassing verloopt in fases. Door kort te drukken, kunnen de individuele fases beheerd worden. Door permanent op de toets te drukken wordt de maximale of minimale

**WiZClick tekee seinäkatkaisijastasi älykkäämmän:**

2 x päällekytkentä aktivoi tilan 2 Tila 1 on liitetty painikkeeseen 1 sovelluksen kaukosäädinkuvakkeessa. Tila 2 on liitetty painikkeeseen 2 sovelluksen kaukosääd **Kuvaus siitä, miten valaisin toimii kaukosäätimen kanssa**<br>Viimeksi asetettuun valaistusskenaarioon palataan aina<br>(muistitoiminto). Kaikkia lähetysalueella olevia valoja ohjataan.

**WiZClick face comutatorul dvs. de perete mai inteligent:**

Modul 1 este atribuit butonului 1 de sub pictograma telecomenzii din aplicație. Modul 2 este atribuit butonului 2 sub pictograma telecomenzii din aplicație. **Descrierea modului în care funcționează lampa cu unitatea de control la distanță (telecomandă)**

Toate luminile care se află în raza de transmisie sunt controlate.

4. & 5. Regulator de luminozitate: Ajustarea se efectuează în etape. Apăsând pentru un timp scurt, aveți posibilitatea să controlați etapele, individual. Apăsând butonul continuu, se obține luminozitate maximă

**Bediening van de afstandsbediening**  1. & 2. Aan-/uitknop 3. Warm: kleurinstelling- warm wit

aangestuurd.

helderheid bereikt. 7. Wit: kleurinstelling - koud wit

6. daglicht 8. rood licht 9. geel licht 10. Nachtlamp 11. blauw licht 12. groen licht

1 x päällekytkentä aktivoi tilan 1

**Kaukosäätimen käyttö**  1. & 2. Päälle/pois-painike 3. lämmin: Väriasetus - lämmin valkoinen 3. Kurttuurille säätö: Säätö tapahtuu vaiheittain. Paina<br>4. & 5. Kirkkauden säätö: Säätö tapahtuu vaiheittain. Paina<br>1. k lyhyen aikaa on mahdollista ohjata yksittäisiä vaiheita. Painamalla painiketta jatkuvasti aiheuttaa maksimi- tai minimikirkkauden saavuttamisen.

6. päivänvalo 8. punainen valo 9. keltainen valo 10. Yövalo 11. sininen valo 12. vihreä valo

7. Valkoinen: Väriasetus - kylmä valkoinen

1 x comutare pentru a activa modul 1 2 x comutări pentru a activa modul 2

Este redat întotdeauna ultimul scenariu de lumină setat (efect de

7. White: Setarea culorilor alb rece

**WiZClick gör din väggbrytare smartare:** 

 Inkoppling en gång för att aktivera läge 1 Inkoppling två gånger för att aktivera läge 2 Läge 1 är tilldelad knapp 1 under fjärrkontrollens ikon i appen. Läge 2 är tilldelad knapp 2 under fjärrkontrollens ikon i appen **Beskrivning av hur lampan fungerar med fjärrkontrollen** Det är alltid det senast inställda ljusscenariot som återges

Alla lampor som befinner sig i överföringsområdet kontrolleras.

4. & 5. Reglering av ljusstyrka: Justeringen görs i steg. Genom att<br>trycka in under en kort stund, är det möjligt att kontrollera de<br>individuella stegen. Trycks knappen in permanent resulterar det i ximal<br>eller minimal

**Hur du använder fjärrkontrollen**  1. & 2. På/Av knapp 3. varm: Färginställning - varm vit

7. Vit: Färginställning - kall vit 6. dagsljus 8. rött ljus 9. gult ljus 10. Nattbelysning 11. blått ljus 12. grönt ljus

**Utilizarea telecomenzii**  1. & 2. Buton de pornit/oprit 3. Warm: Reglarea culorii cald alb

memorie)

sau minimă.

6. lumina zilei 8. lumină roșie 9. lumină galbenă 10. Lumină de noapte 11. lumină albastră 12. lumină verde

(minneseffekt).

Mise en marche de 1 interrupteur pour activer le mode 1 Mise en marche de 2 interrupteurs pour activer le mode 2 Le mode 1 est affecté au bouton 1 sous l'icône de télécommande de l'application. Le mode 2 est affecté au bouton 2 sous l'icône de télécommande de

## l'application. **Description des fonctions avec la telecommande**

sont contrôlées.

6. lumière du jour 8. Lumière rouge 9. lumière jaune 10. Veilleuse 11. Lumière bleue 12. Lumière verte

w aplikacji.

w aplikacji.

kontrolowane. **Działanie pilota** 

6. światło dzienne 8. czerwone światło 9. żółte światło 10. Oświetlenie nocne 11. niebieskie światło 12. zielone światło

(εφέ μνήμης).

6. φως ημέρας 8. κόκκινο φως 9. κίτρινο φως 10. Νυχτερινός φωτισμός 11. μπλε φως 12. πράσινο φως

**Utilisation de la telecommande**  1. & 2. Bouton de marche/arrêt 3. Warm : Reglage de la couleur blanc chaud

7. White : Reglage de la couleur blancfroid

**inteligentny:** Włącz go raz, by uruchomić tryb 1

**Opis działania światła z pilotem** 

7. Białe: Ustawienie koloru: zimny biały

L'effet de lumière réglé en dernier est toujours restitué (effet mémoire). Toutes les lumières qui se trouvent dans la plage de transmission

4. & 5. Regulateur de luminosite : Ce reglage se fait par paliers. Les<br>differents degres se reglent par une legere pression sur la touche. En<br>appuyant en continu sur la touche, on atteint la luminosite maximale ou<br>mini

**Dzięki WiZClick przełącznik naścienny jest bardziej** 

Włącz go dwa razy, by uruchomić tryb 2 Tryb 1 jest przypisany do przycisku 1 znajdującego się pod ikoną pilota

Tryb 2 jest przypisany do przycisku 2 znajdującego się pod ikoną pilota

Odtwarzany jest zawsze ostatni ustawiony scenariusz oświetlenia (efekt Memory). wszystkie światła znajdujące się w zasięgu transmisji są

1. & 2. Lampki wskaźnika<br>3. Ustawienie koloru: ciepły biały<br>4. & 5. Regulator jasności: Regulacja jasności odbywa się etapowo.<br>Naciskając przycisk przez krótki czas, można sterować poszczególnymi<br>etapami. Naciśnięcie przyc

**Το WiZClick κάνει τον διακόπτη σας στον τοίχο εξυπνότερο:** Ανοίξτε 1 φορά τον διακόπτη για ενεργοποίηση της λειτουργίας 1

Ανοίξτε 2 φορές τον διακόπτη για ενεργοποίηση της λειτουργίας 2<br>Η λειτουργία 1 αντιστοιχεί στο κουμπί 1 κάτω από το εικονίδιο του<br>τηλεχειριστηρίου στην εφαρμογή.<br>πλεχειριστηρίου στην εφαρμογή.<br>**Περιγραφή του τρόπου λειτου** 

**σώματος με την μονάδα απομακρυσμένου ελέγχου** Αναπαράγεται πάντα το τελευταίο ρυθμισμένο σενάριο φωτισμού

Όλα τα φώτα που βρίσκονται στην περιοχή μετάδοσης ελέγχονται.

4. & 5. Ρυθμιστής φωτεινότητας: Η ρύθμιση πραγματοποιείται σε στάδια. Με σύντομο πάτημα είναι δυνατός ο έλεγχος των επιμέρους σταδίων. Με παρατεταμένο πάτημα επιτυγχάνεται η μέγιστη ή η ελάχιστη δυνατή φωτεινότητα.

**A WiZClick intelligensebbé teszi fali kapcsolóját:** 

**A lámpatest távvezérővel való használatának bemutatása**<br>Mindig az utoljára beállított világítási szcenárió kerül alkalmazásra<br>(memóriahatás). Minden átviteli tartományba eső lámpa vezérelhető.

**A távvezérlő használata**  1. & 2. Bekapcsoló/kikapcsoló gomb 3. Meleg: színbeállítás – meleg fehér

7. Fehér: színbeállítás – hideg fehér

6. napfény 8. vörös fény 9. sárga fény 10. Éjjeli fény 11. kék fény 12. New reny

1 x bekapcsolási művelet az 1-es mód aktiválásához<br>2 x bekapcsolási művelet a 2-es mód aktiválásához<br>Az 1-es mód az alkalmazás távvezérlő ikonja alatt található 1-es<br>gombhoz van hozzárendelve.<br>van hozzárendelve.<br>van hozzár

4. & 5. A fényerő szabályozása: A beállítás lépésekben történik. Rövid gombnyomással lehetőség van az egyes fokozatok vezérlésére. A gomb nyomva tartása lehetővé teszi a maximális vagy minimális fényerő elérését.

**Λειτουργία του τηλεχειριστηρίου**  1. & 2. Κουμπί On/Off 3. Θερμό: Ρύθμιση χρώματος - θερμό λευκό

7. Λευκό: Ρύθμιση χρώματος - ψυχρό λευκό

BA

NO

1 x uključite da biste aktivirali režim 1 2 x uključite da biste aktivirali režim 2 Način rada 1 dodijeljen je gumbu 1 ispod ikonice daljinskog upravljača u aplikaciji. Način rada 2 dodijeljen je gumbu 2 ispod ikonice daljinskog upravljača u aplikaciji

### **Opis rada svjetiljke s daljinskim upravljačem**

Uvijek se reproducira zadnji postavljeni raspored svjetala (memorijski učinak).

Kontroliraju se sva svjetla koja se nalaze u dometu prijenosa.

## **Rad daljinskog upravljača**

1. & 2. Prekidač za uključivanje i isključivanje 3. Warm (Topla): Postavka boje – toplo bijela 4. & 5. Regulator svjetline: Podešavanje se odvija u stadijima. Kratkim pritiskom moguće se upravljati pojedinačnim stadijima. Trajnim pritiskom gumba postiže se maksimalna ili minimalna svjetlina.

7. White (Bijela): Postavka boje – hladno bijela

6. danje svjetlo 8. crveno svjetlo 9. žuto svjetlo 10. Noćno svjetlo 11. plavo svjetlo 12. zeleno svjetlo

- 
- 

## **WiZClick čini vaš zidni prekidač pametnijim:**

1 x upaliti prekidač za aktiviranje režima 1 2 x upaliti prekidač za aktiviranje režima 2 Režim 1 se dodjeljuje dugmetu 1 ispod ikonice za daljinsku kontrolu u

aplikaciji. Režim 2 se dodjeljuje dugmetu 2 ispod ikonice za daljinsku kontrolu u aplikaciji. **Opis kako svjetlo radi sa daljinskim upravljačem**

Uvijek se reproducira zadnji postavljeni scenarij osvjetljenja (efekt memorije) Kontrolišu se sva svjetla koja se nalaze u dometu prijenosa.

**Rad sa daljinskim upravljačem**<br>1. & 2. Dugme za palienie/gašenje<br>3. Toplo: Podešavanje boje – toplo bijela<br>4. & 5. Regulator jačine svjetla: Podešavanje se odvija u etapama.<br>Pritiskom na kratak period, moguće je kontrolis

7. Bijelo: Podešavanje boje – hladno bijela

- 6. danje svjetlo 8. crveno svjetlo 9. žuto svjetlo
- 
- 
- 10. Noćno svjetlo 11. plavo svjetlo 12. zeleno svjetlo

**WiZClick gjør veggbryteren din smartere:**

1 x bryter for å aktivere modus 1 2 x bryter for å aktivere modus 2 Modus 1 er lagt til knapp 1 under fjernkontrollikonet i appen.

Modus 2 er lagt til knapp 2 under fjernkontrollikonet i appen.

## **Beskrivelse av hvordan lyset fungerer med**

**fjernkontrollen** Den sist konfigurerte lysinnstillingen blir alltid vist (minne-effekt)

Alle lys som er i overføringsområdet er kontrollert.

## **Bruk av fjernkontrollen**

1. & 2. På-/Av-knapp 3. varm: Fargeinnstilling - varm hvit 4. & 5. Lysstyrke-regulator: Justeringen finner sted i stadier. Ved å trykke i en kort periode er det mulig å kontrollere de individuelle trinnene. Hold knappen inne for å oppnå maksimal eller minimal lysstyrke.

7. Hvit: Fargeinnstilling - kald hvit

6. dagslys 8. rødt lys

- 
- 
- 

9. gult lys 10. Nattlys 11. blått lys 12. grønt lys

1 x vklopite, da aktivirate način 1<br>2 x xklopite, da aktivirate način 2<br>1. načinu je dodeljen gumb 1 pod ikono daljinskega upravljalnika v<br>2. načinu je dodeljen gumb 2 pod ikono daljinskega upravljalnika v<br>2. načinu je dod

**Opis delovanja luči z enoto za daljinsko upravljanje**

Prikazan je vedno zadnji svetlobni scenarij (spominski učinek)

Nadzirajo se vse luči, ki so v območju prenosa.

## **Delovanje daljinskega upravljalnika**

1. & 2. Gumb za vklop/izklop 3. Topla: Nastavitev barve – topla bela 4. & 5. Uravnavanje svetlosti: Prilagoditev se odvija po stopnjah. Če pritiskate na gumb za krajši čas, lahko tako nadzorujete posamezne stopnje. Če na gumb pritisnete za dlje časa, se doseže minimalna ali maksimalna svetlost.

7. Bela: Nastavitev barve – hladna bela 6. dnevna svetloba 8. rdeča luč 9. rumena luč 10. Nočna lučka 11. modra luč 12. zelena luč

### LT **Su WiZClick jūsų sieninis jungiklis bus išmanesnis:**

įjungus 1 kartą, suaktyvinamas 1 režimas

įjungus 2 kartus, suaktyvinamas 2 režimas 1. režīms ir iestatīts pogai 1, kas lietotnē atrodas zem tālvadības pults

ikonas. 2. režīms ir iestatīts pogai 2, kas lietotnē atrodas zem tālvadības pults ikonas.

## **Aprašymas, kaip šviesa veikia su nuotolinio valdymo**

**pultu** Visada rodomas naujausias sukonfigūruotas šviesos nustatymas (atminties efektas)

Visi žibintai, esantys transmisijos srityje, yra valdomi.

## **Nuotolinio pulto valdymas**

1. & 2. Įjungimo / išjungimo 3. Šilta: Spalvos nustatymas – šilta balta -- ------ -portos riostotyrius -- sita vaita<br>4. & 5. Ryškumo reguliatorius: Reguliavimas vyksta etapais. Trumpa paspaudus, galima valdyti individualius etapus. Nuolat spausdami mygtuką, nustatysite didžiausią arba mažiausią ryškumą.

7. Balta: Spalvos nustatymas – šalta balta

- 6. dienos šviesa 8. raudona šviesa
- 9. geltona šviesa
- 10. Naktinis apšvietimas 11. mėlyna šviesa 12. žalia šviesa

### **WiZClick dod Jūsu sienas slēdzim vairāk funkciju:**

1 x ieslēgt, lai aktivizētu 1. režīmu 2 x ieslēgt, lai aktivizētu 2. režīmu

režimas priskiriamas 1 mygtukui žemiau nuotolinio valdymo piktogramos programėlėje 2 režimas priskiriamas 2 mygtukui žemiau nuotolinio valdymo

# piktogramos programėlėje. **Apraksts par to, kā gaismeklis darbojas ar tālvadības**

**pulti** Vienmēr tiek parādīts pēdējais konfigurētais gaismas iestatījums

#### (atmiņas efekts) Visas gaismas, kas atrodas pārraides diapazonā, tiek kontrolētas.

**Tālvadības pults lietošana** 

1. & 2. Poga On/Off 3. Silts: Krāsas iestatījums - silti balts 4. & 5. Spilgtuma regulēšana: Regulēšana notiek pakāpju veidā. Īslaicīgi nospiežot, iespējams vadīt atsevišķās pakāpes. Ja poga tiek turēta nospiesta, tiek sasniegts maksimālais vai minimālais spilgtums.

- 7. Balts: Krāsas iestatījums auksti balts
- 6. dienasgaisma 8. sarkanā gaisma
- 9. dzeltena gaisma 10. Naktinis apšvietimas
- 11. zilā gaisma 12. zaļā gaisma
- 

SL **WiZClick naredi vaše stensko stikalo pametnejše:**

# **Vďaka WiZClick bude váš nástenný prepínač**

**inteligentnejší**<br>1 prepnutie pre aktiváciu režimu 1<br>2 prepnutia pre aktiváciu režimu 2<br>Režim 1 je priradený k tlačidlu 1 pod ikonou diaľkového ovládača v<br>aplikácii.

### Režim 2 je priradený k tlačidlu 2 pod ikonou diaľkového ovládača v aplikácii. **Popis toho, ako svetlo funguje s diaľkovým ovládačom**

SK

ET

RS

PT

DK

UA

**WiZClick torna o seu interruptor de parede mais** 

**inteligente:**<br>1 x ligar para ativar o modo 1<br>2 x ligar para ativar o modo 2<br>O modo 1 é atribuído ao botão 1 abaixo do ícone do controlo remoto na<br>O modo 2 é atribuído ao botão 2 sob o ícone do controlo remoto na<br>aplicação

4. & 5. Regulador de brilho: O ajuste ocorre por etapas. Premindo por um curto período de tempo, é possível controlar as fases individuais. Premir o botão permanentemente resulta no brilho máximo ou mínimo.

**Descrição de como a luz funciona com a unidade de controlo remoto**<br>Será sempre reproduzido o último cenário de luz configurado<br>(efeito de memória). Todas as luzes que estão na faixa de transmissão são controlada

**Operação do controlo remoto**  1. & 2. Interruptor Ligar/Desligar 3. quente: Definição de cor - branco quente

7. Branco: Definição de cor - branco frio

1 x tænd for at aktivere Tilstand 1

**Betjening af fjernbetjeningen**  1. & 2. Tænd/sluk-knap 3. Varm: Farveindstilling - varm hvid

7. Hvid: Farveindstilling - kold hvid

lysstyrke.

6. dagslys 8. rødt lys 9. gult lys 10. Natbelysning 11. blåt lys 12. grønt lys

пам'яті)

6. денне світло 8. червоне світло 9. жовте світло 10. Нічне світло 11. синє світло 12. зелене світло

**WiZClick gør din vægkontakt mere intelligent:**

2 x tænd for at aktivere Tilstand 2 Tilstand 1 er tildelt knap 1 under fjernbetjeningsikonet i appen. Tilstand 2 er tildelt knap 2 under fjernbetjeningsikonet i appen. **Beskrivelse af hvordan lyset fungerer ved hjælp af fjernbetjeningen** Det sidst indstillede lysscenarie aktiveres altid igen (memory-effekt). Alle lys, der er inden for transmissionens rækkevidde, styres.

4. & 5. Lysstyrkeregulator: Ændringen foregår trinvis. Ved at trykke kortvarigt, er det muligt at styre de enkelte trin. Ved at holde knappen trykket ned, vil det bevirke at man enten opnår den maksimale eller minimale

**WiZClick робить ваш настінний перемикач розумнішим:**<br>Увімкніть 1 x, щоб увімкнути режим 1<br>Увімкніть 2 x, щоб увімкнути режим 2

Режим 1 призначений кнопці 1 під символом пульта дистанційного<br>керування в програмі.<br>Режим 2 призначений кнопці 2 під символом пульта дистанційного керування в програмі. **Опис того, як працює світильник з пультом дистанційного керування** Завжди відображається останнє налаштування світла (ефект

Всі вогні, які знаходяться в діапазоні передачі, контролюються.

4. & 5. Регулятор яскравості: Регулювання відбувається поетапно. Натисканням протягом короткого періоду можна контролювати окремі етапи. Постійне натискання кнопки призводить до досягнення максимальної або мінімальної яскравості. 7. Білий: налаштування кольору холодний білий

**Робота пульта дистанційного керування** 1. & 2. Кнопка увімкнення / вимкнення 3. Теплий: налаштування теплого білого кольору

6. luz do dia 8. luz vermelha 9. luz amarela 10. Luz noturna 11. luz azul 12. luz verde

Vždy sa vráti naposledy nastavený scenár osvetlenia (pamäťový

efekt). Ovládané sú všetky svetlá, ktoré sa nachádzajú v oblasti prenosu.

### **Obsluha diaľkového ovládača**

1. & 2. Tlačidlo Zap./vyp. 3. Teplá: Nastavenie farieb – teplá biela 4. & 5. Regulátor jasu: Nastavenie sa uskutočňuje v stupňoch. Krátkym stlačením je možné ovládať jednotlivé stupne. Dlhším stlačením tlačidla dôjde k dosiahnutiu maximálneho alebo minimálneho jasu.

7. Biela: Nastavenie farieb – studená biela 6. denné svetlo 8. červené svetlo 9. žlté svetlo

10. Nočné svetlo 11. modré svetlo 12. zelené svetlo

#### **WiZClick muudab Teie seinalülitid nutikamateks:**

1 x lülitada režiimi 1 aktiveerimiseks 2 x lülitada režiimi 2 aktiveerimiseks Režiim 1 on määratud nupule 1 äpis oleva kaugjuhtimisikooni alla..

Režiim 2 määratud nupule 2 äpis oleva kaugjuhtimisikooni alla.

### **Valgusti kasutamine kaugjuhtimispuldi kasutamisel**

## Alati esitatakse viimane seadistatud valguskonfiguratsioon

(mäluefekt). Kontrollitakse kõiki tulesid, mis jäävad jõuülekande vahemikku.

#### **Kaugjuhtimispuldi kasutamine**

1. & 2. Toitelüliti 3. Soe: värvitoon – soe valge. 4. & 5. Heleduse regulaator: reguleerimine toimub astmeliselt. Lühiajaliselt vajutades saab heledust juhtida üksikute astmete kaupa. Nupu püsiv vajutamine annab tulemuseks maksimaalse või minimaalse heleduse.

7. Valge: värvitoon – külm valge.

- 6. päevavalgus 8. punane valgus 9. kollane tuli
- 10. Öövalgus 11. sinine valgus 12. roheline valgus

efekat).

LV

### **WiZClick чини ваш зидни прекидач паметнијим:**

Укључите 1 к да бисте активирали режим 1 Укључите 2 к да бисте активирали режим 2 Режим 1 додељен је дугмету 1 испод симбола даљинског<br>управљача у апликацији.<br>Режим 2 додељен је дугмету 2 испод симбола даљинског управљача у апликацији. **Opis funkcije sa daljinskim upravljačem**

# Uvek se reprodukuje zadnje namešteni scenario rasvete (memorijski Контролишу се сва светла која се налазе у домету преноса.

4. & 5. Regulator osvetljenosti: Regulacija se vrši postepeno. Kratkim pritiskom se mogu aktivirati pojedinačni stepeni. Trajnim pritiskanjem tastera se postiže maksimum odn. minimum osvetljenosti.

**Rukovanje daljinskim upravljačem** 1. & 2. Taster za uključenje/isključenje 3. Warm: podešavanje tople bele boje

7. White: podešavanje hladno bele boje

6. дневна светлост 8. crveno svetlo 9. жуто светло 10. Noćno svetlo 11. plavo svetlo 12. zeleno svetlo

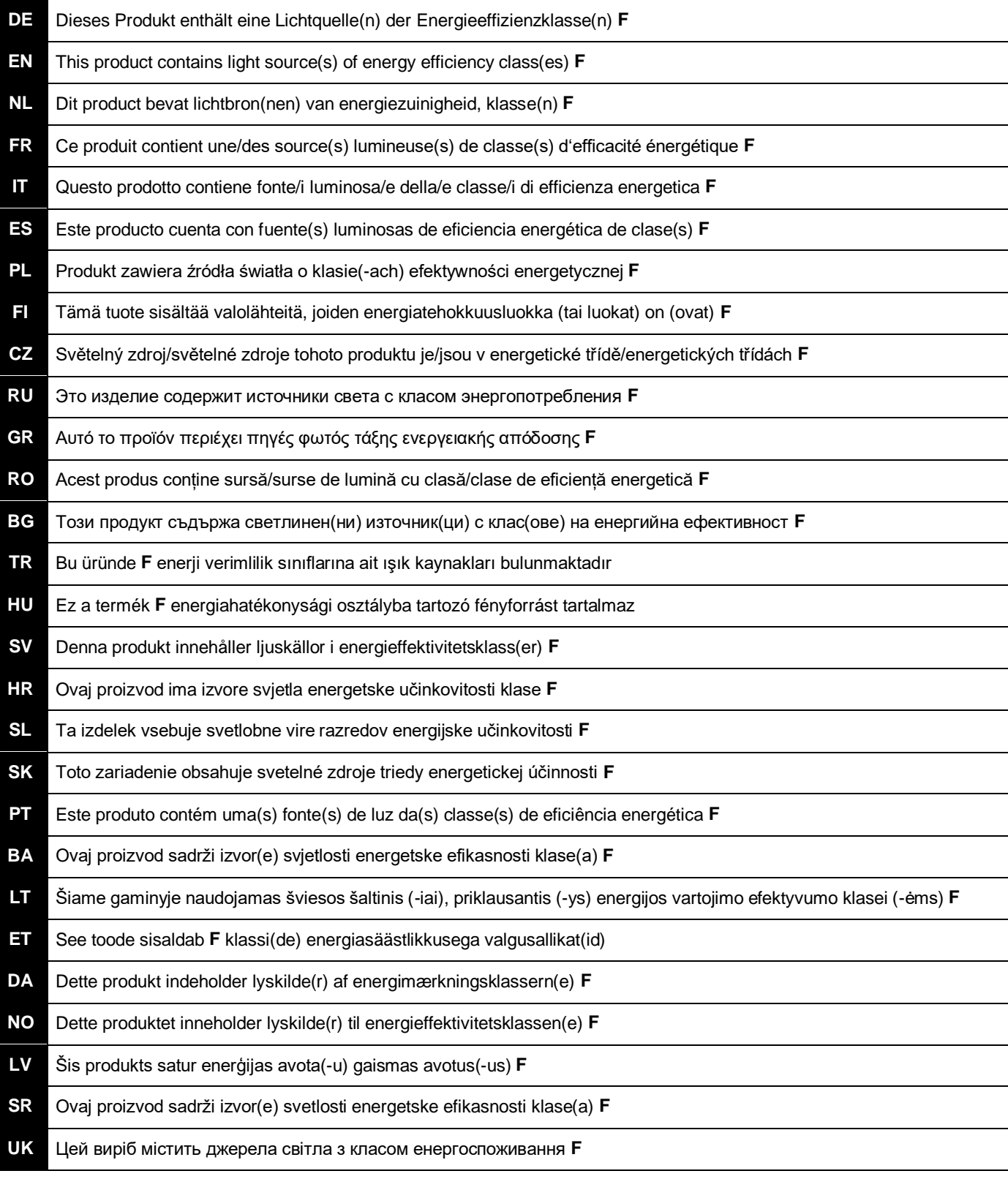

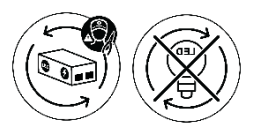